# **Corel PHOTO-PAINT 8 Default Keyboard Accelerator Keys:**

## **ToolBox:**

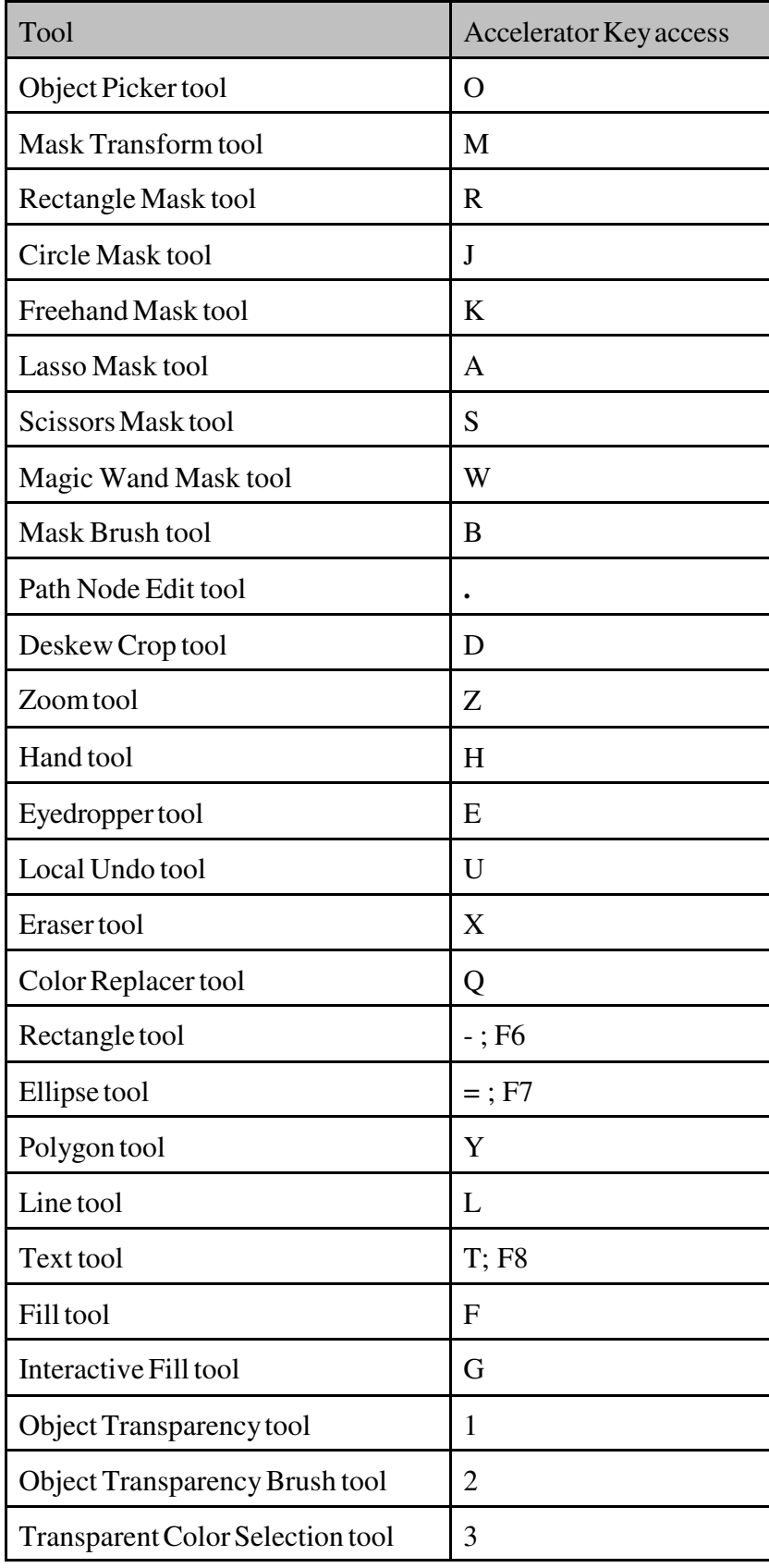

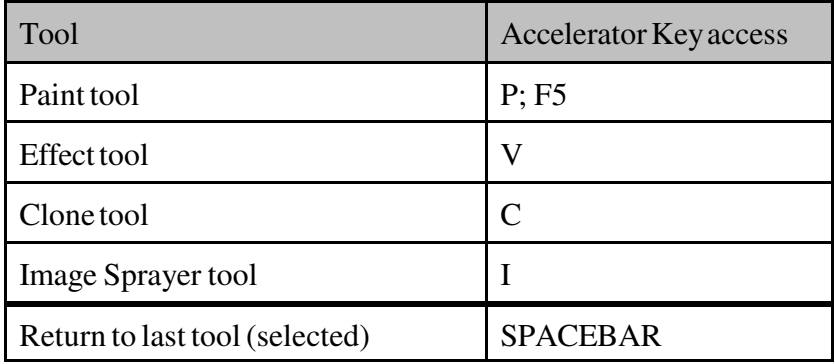

#### **Tools:**

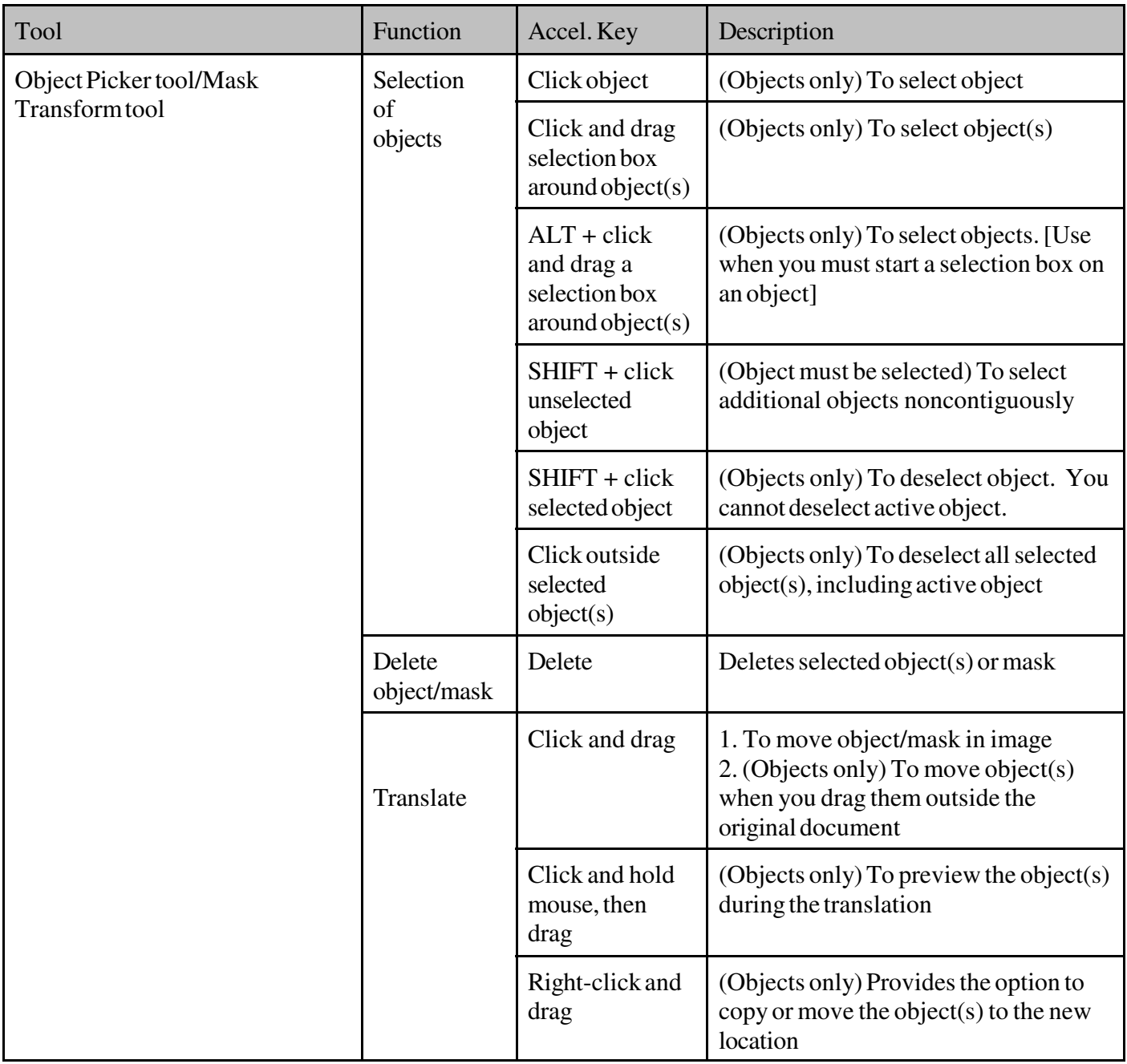

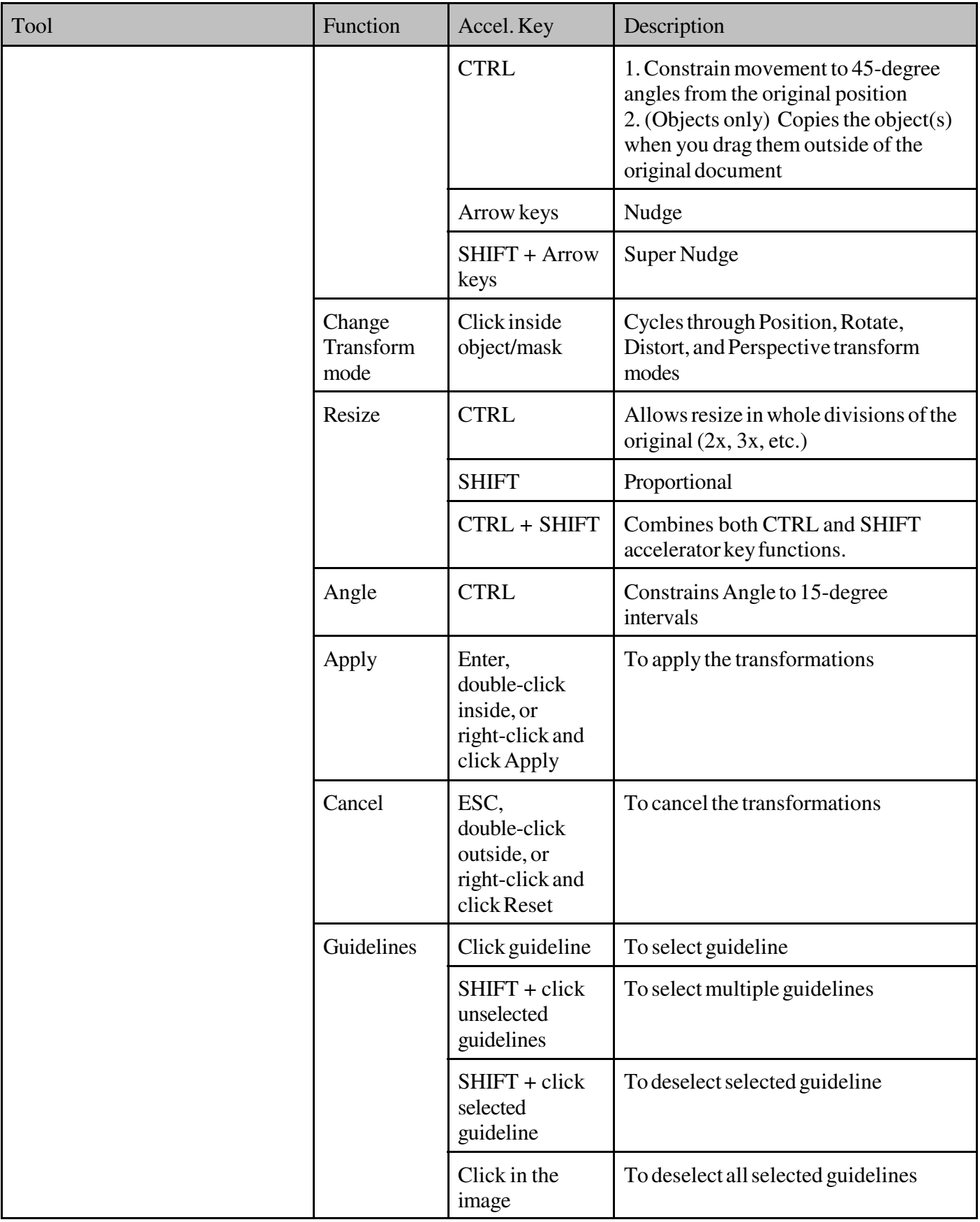

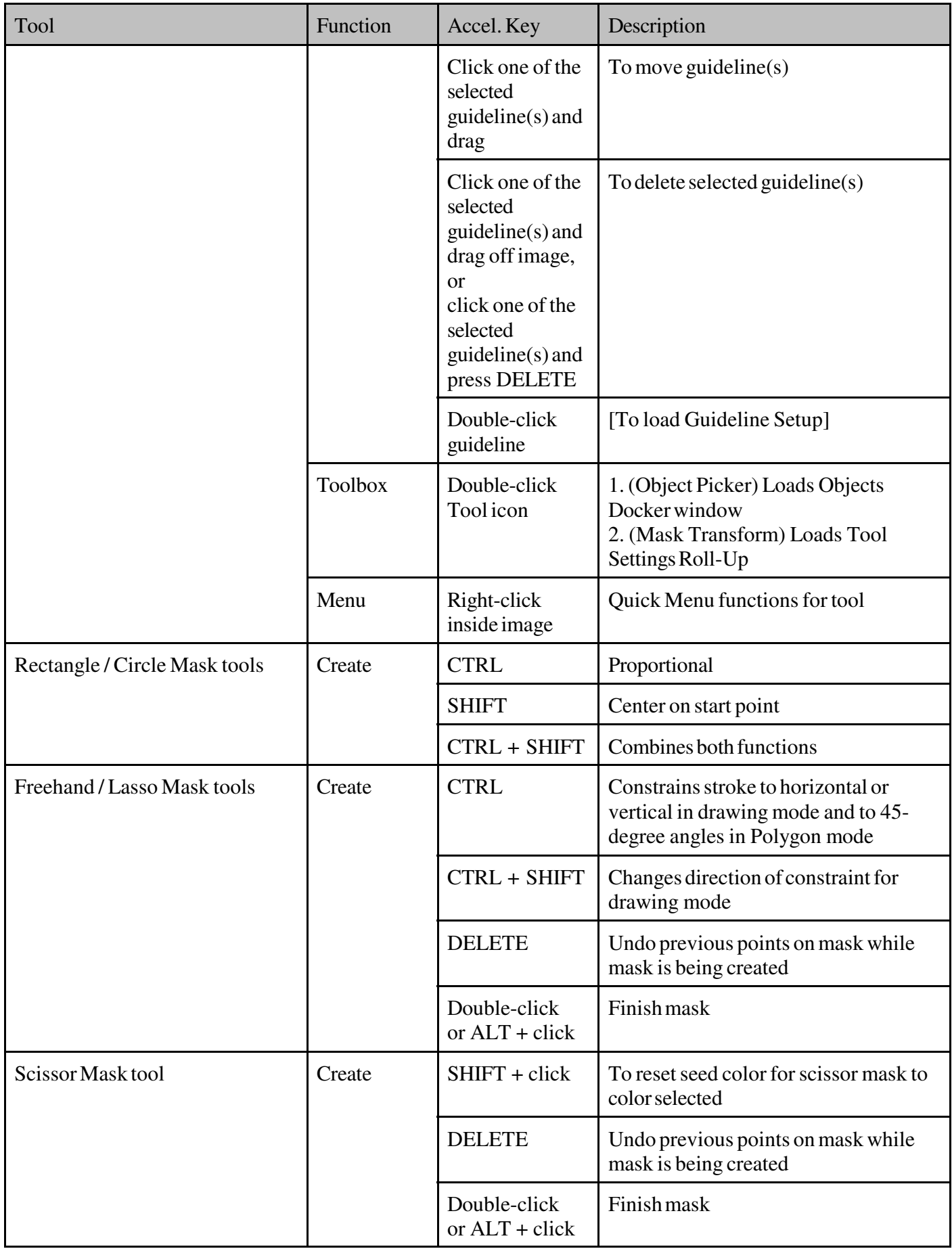

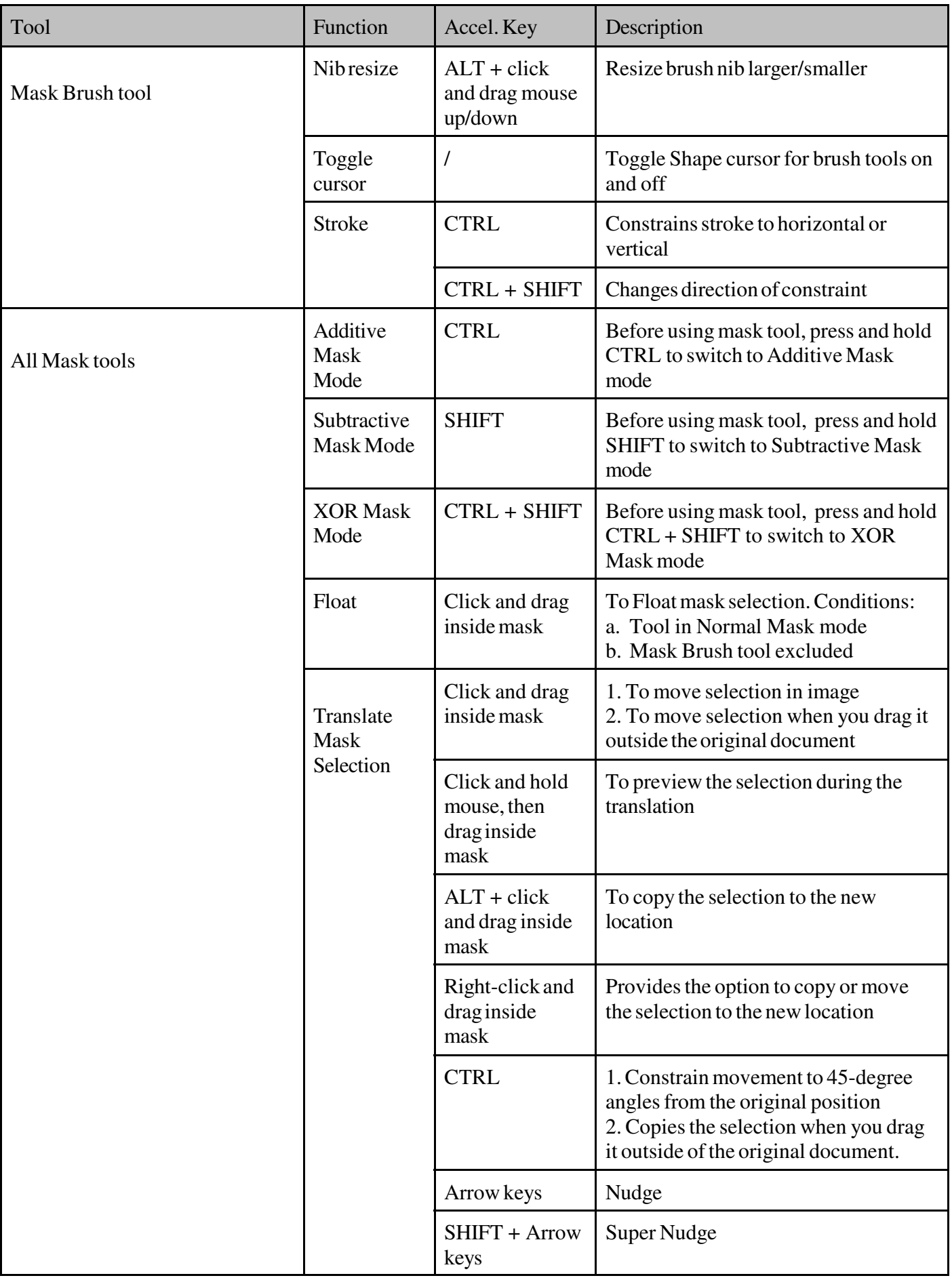

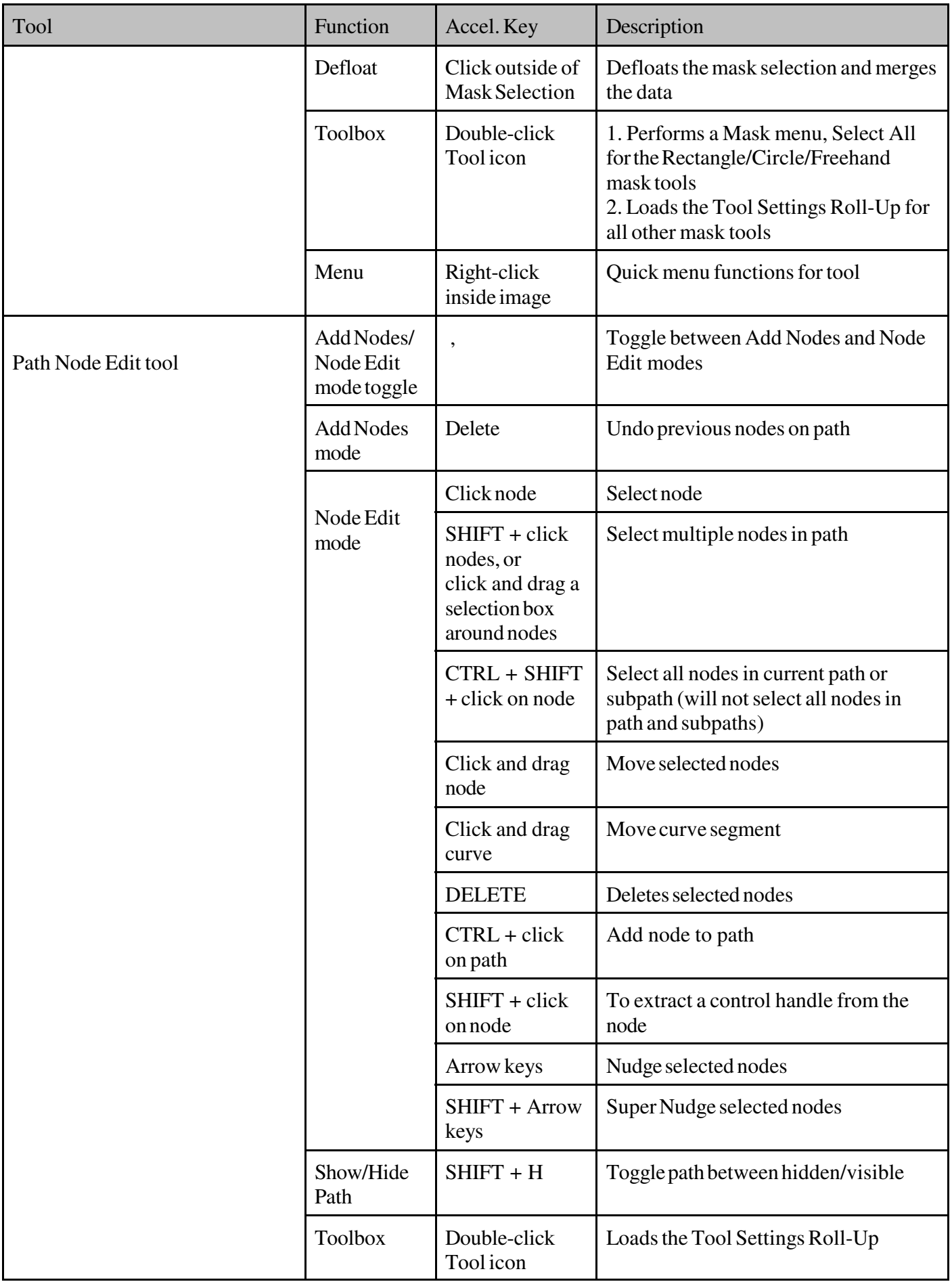

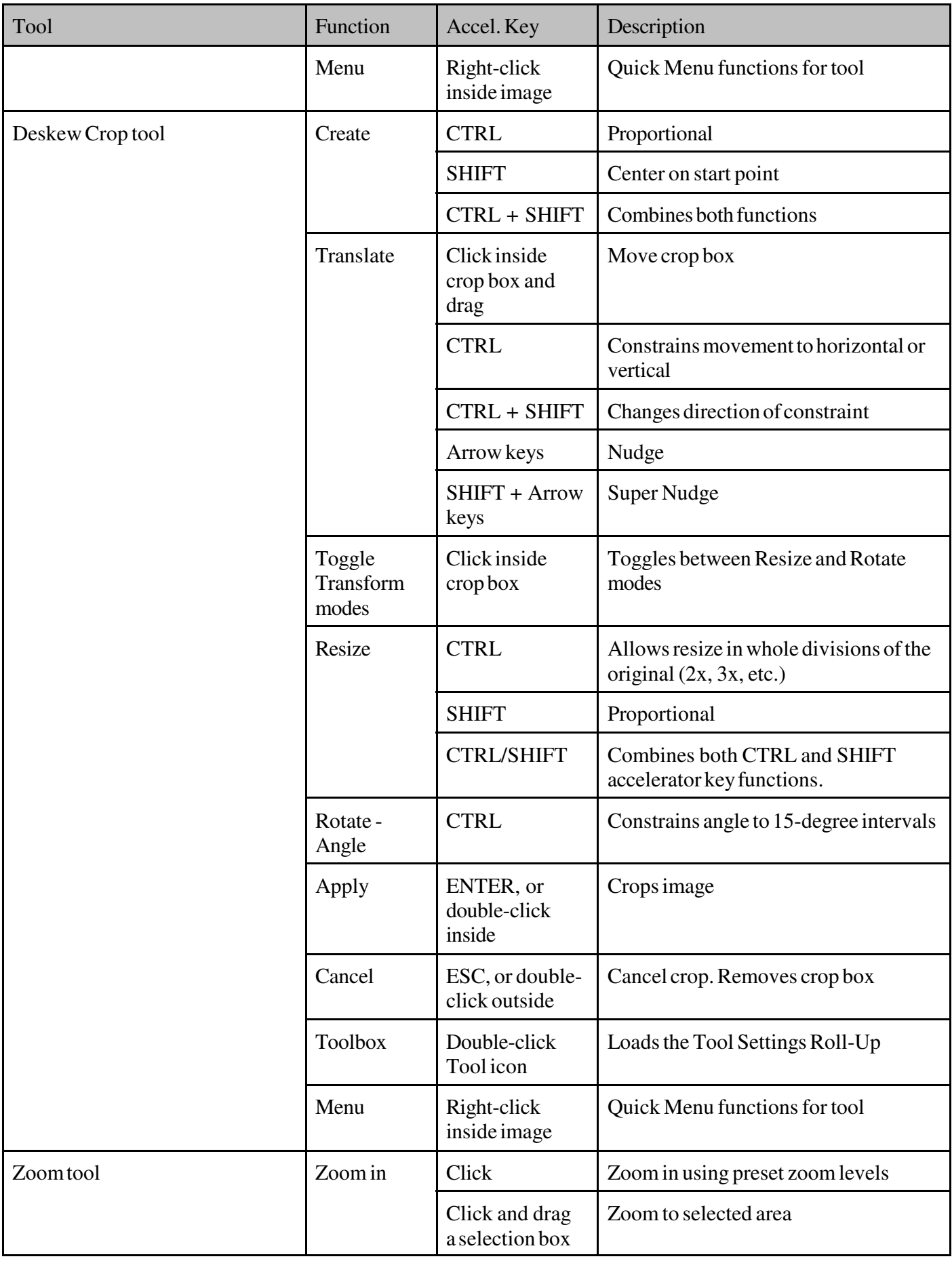

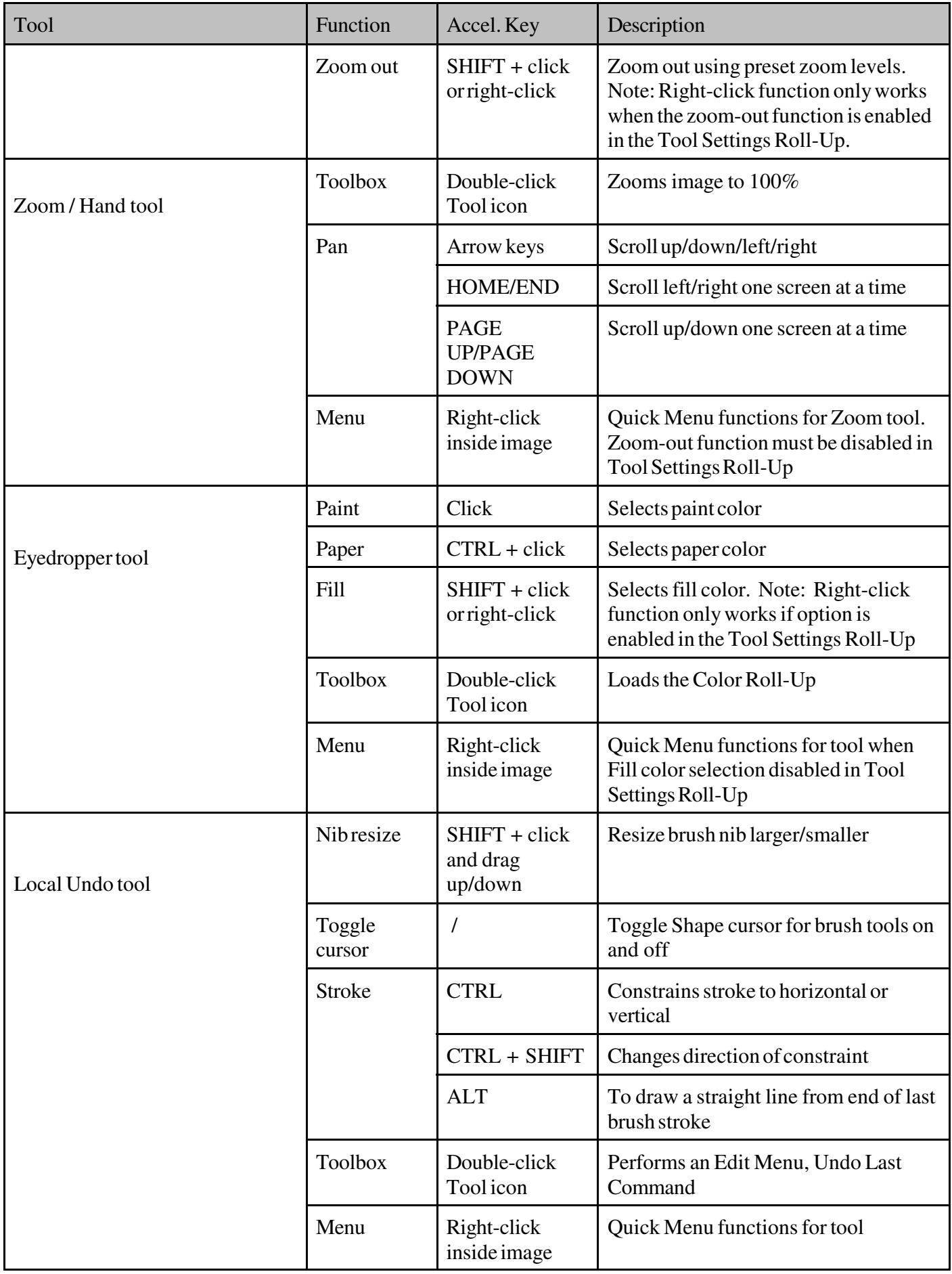

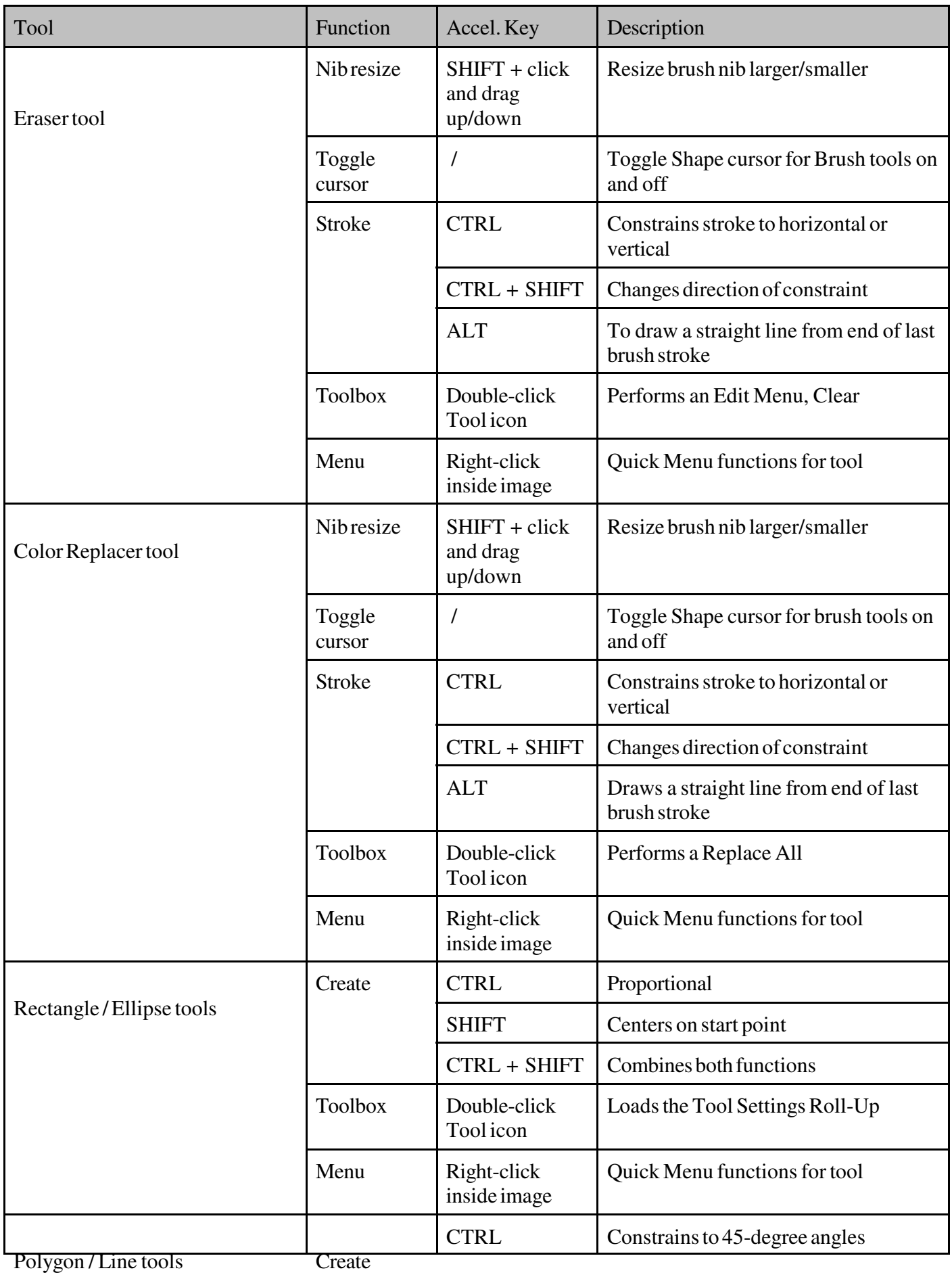

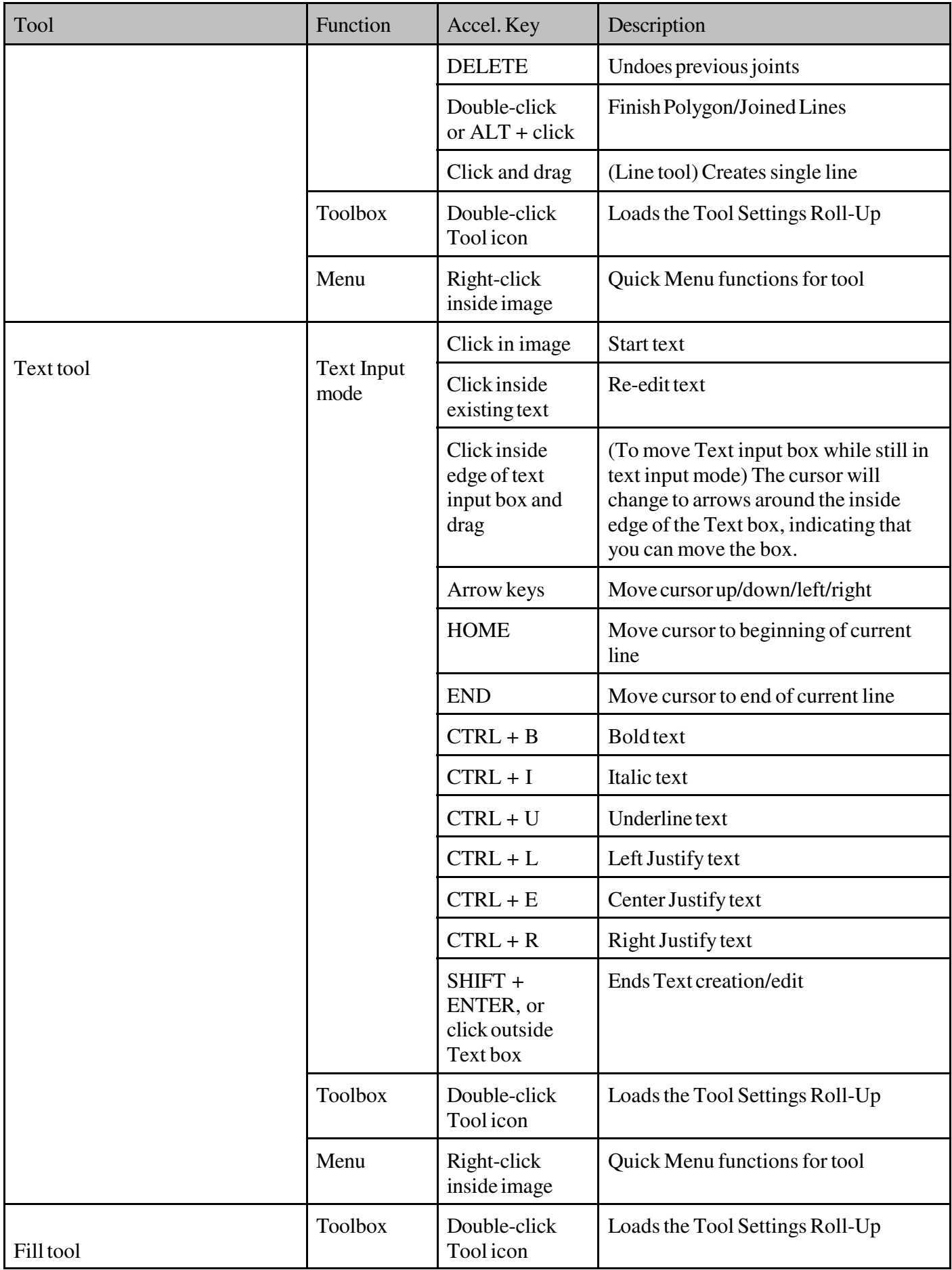

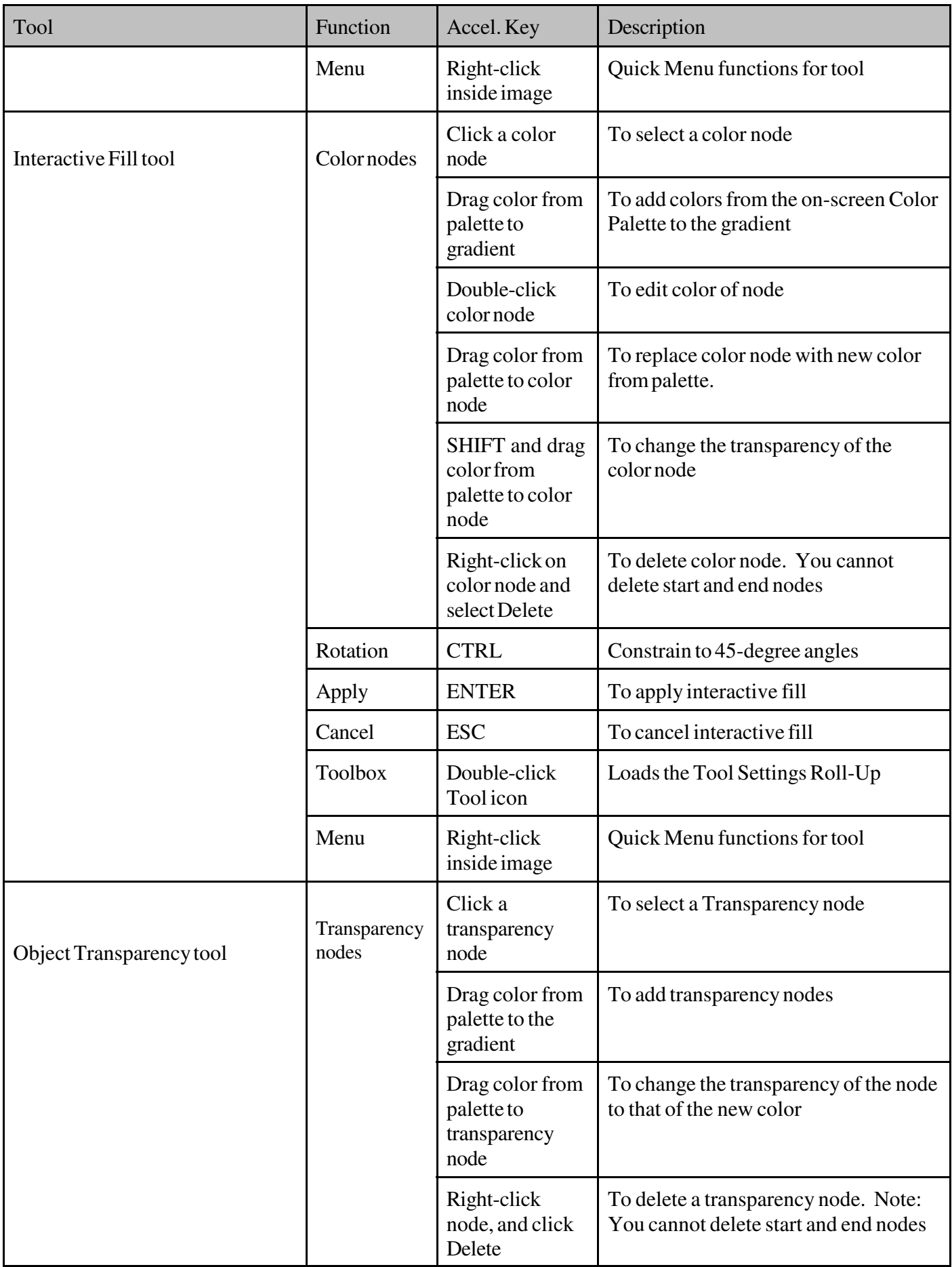

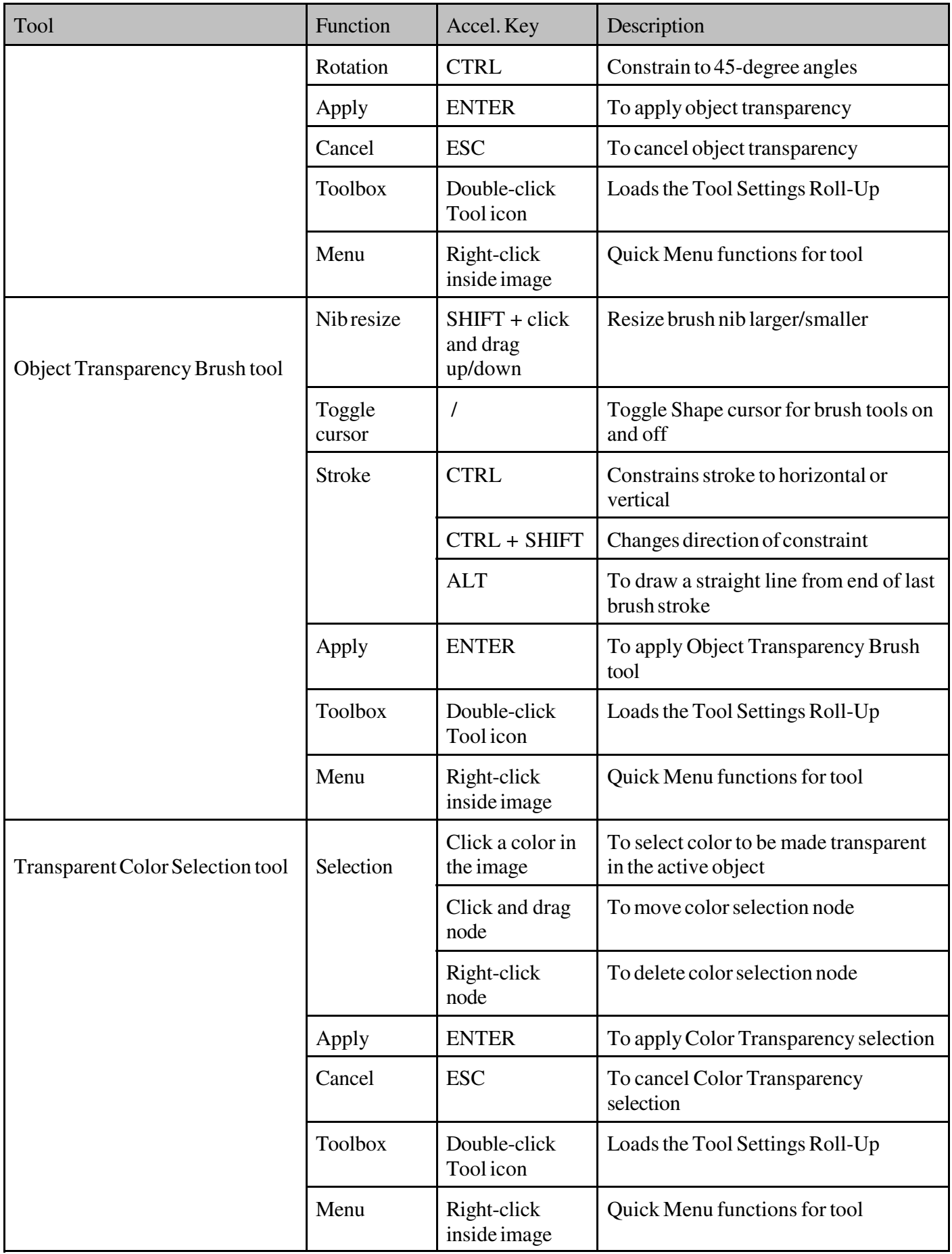

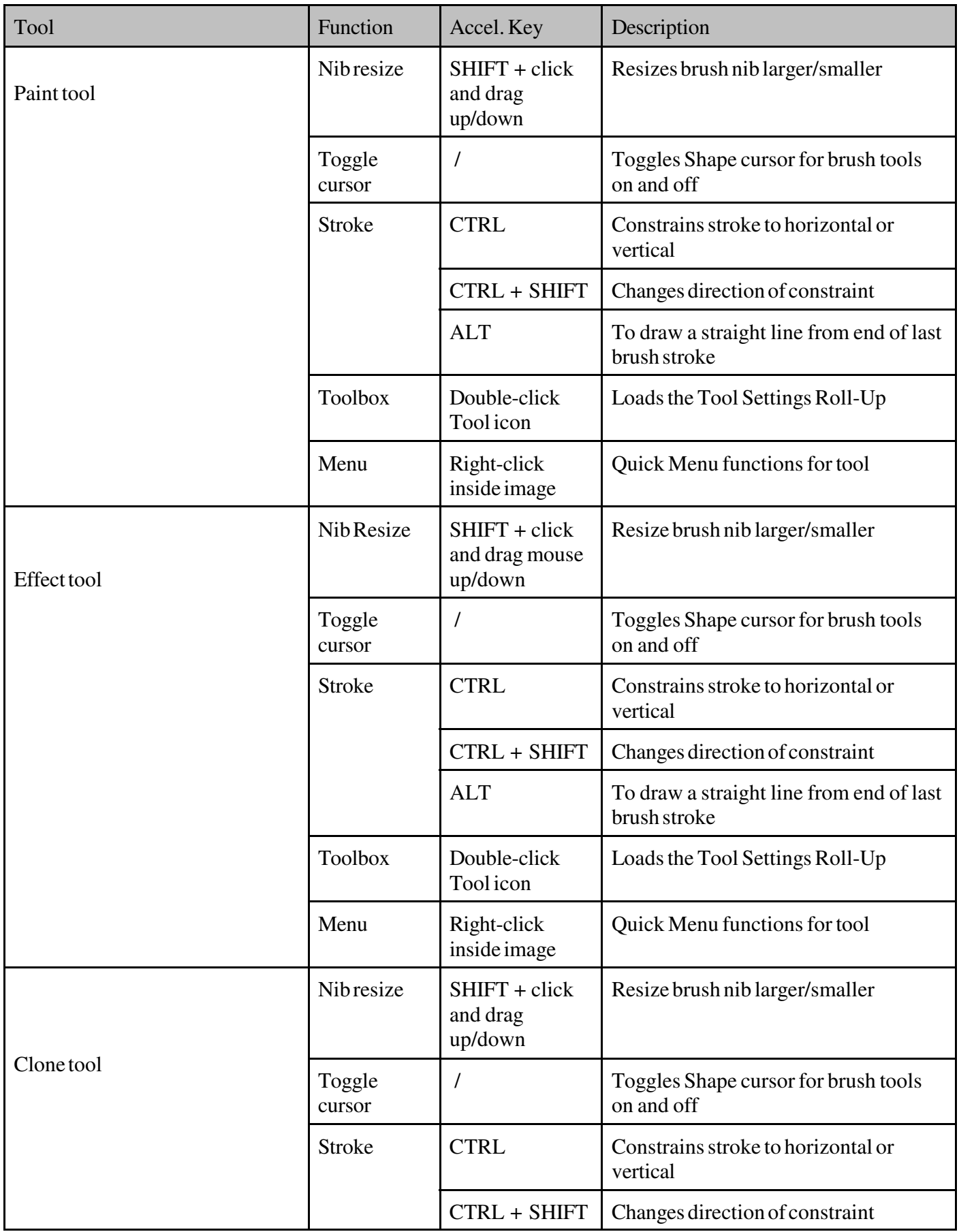

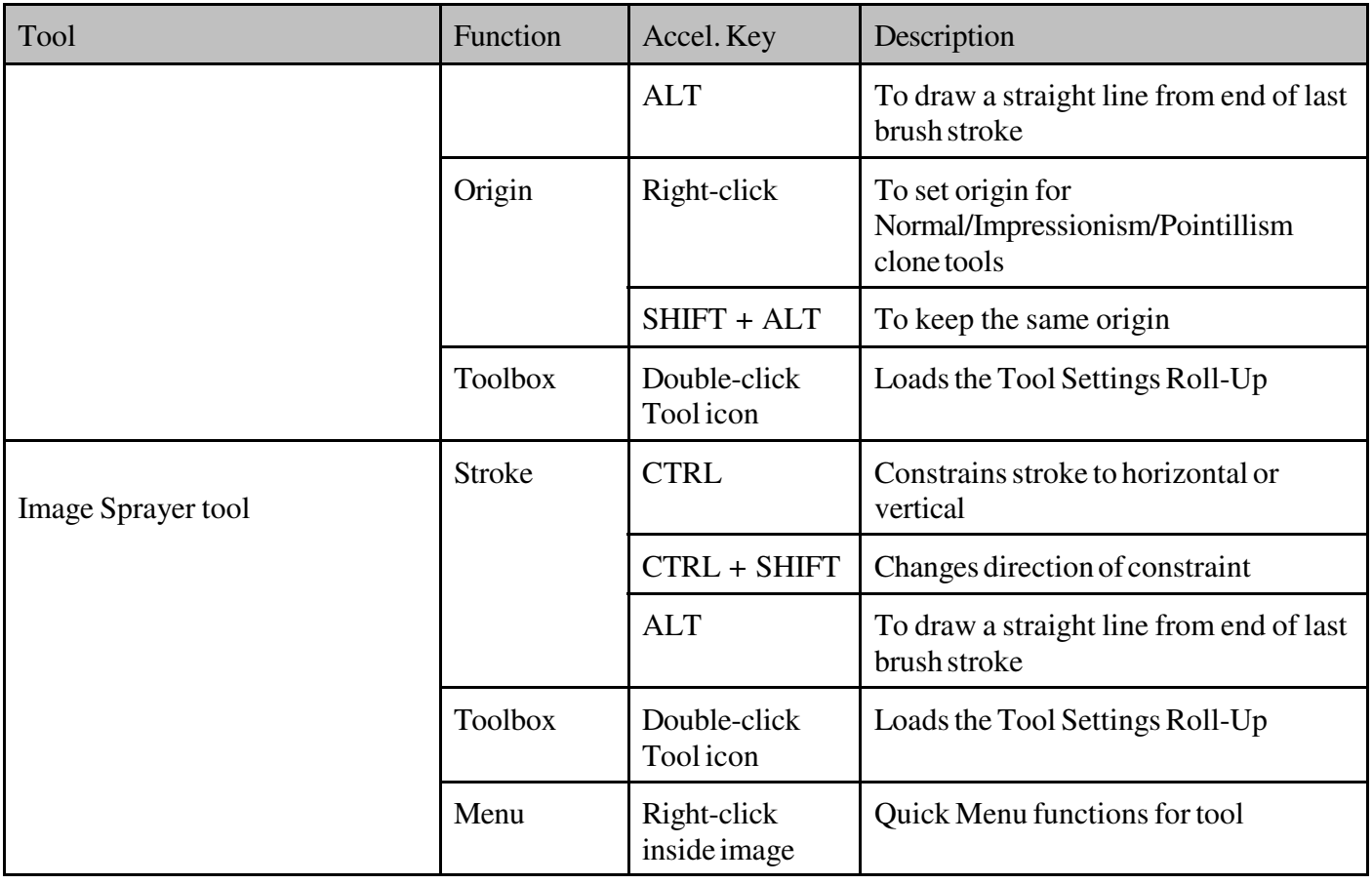

### **Frequently used Menu Accelerator keys:**

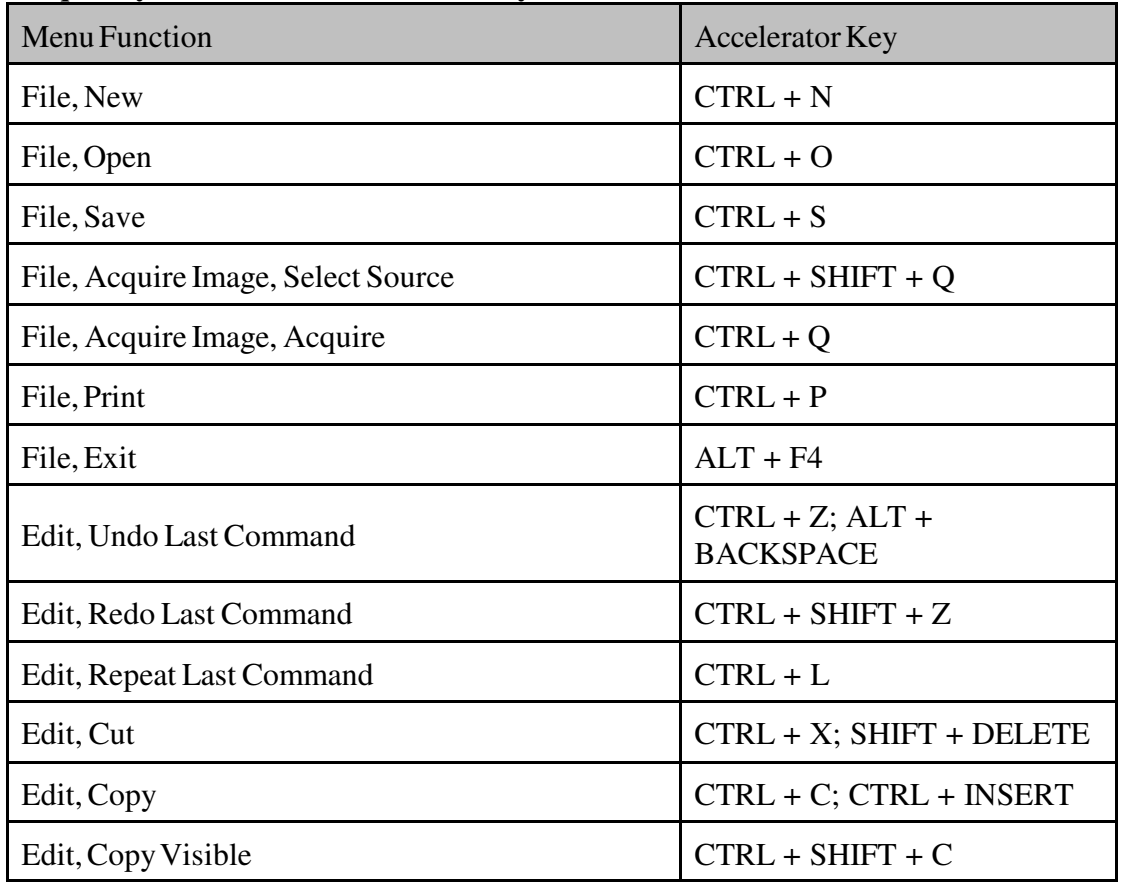

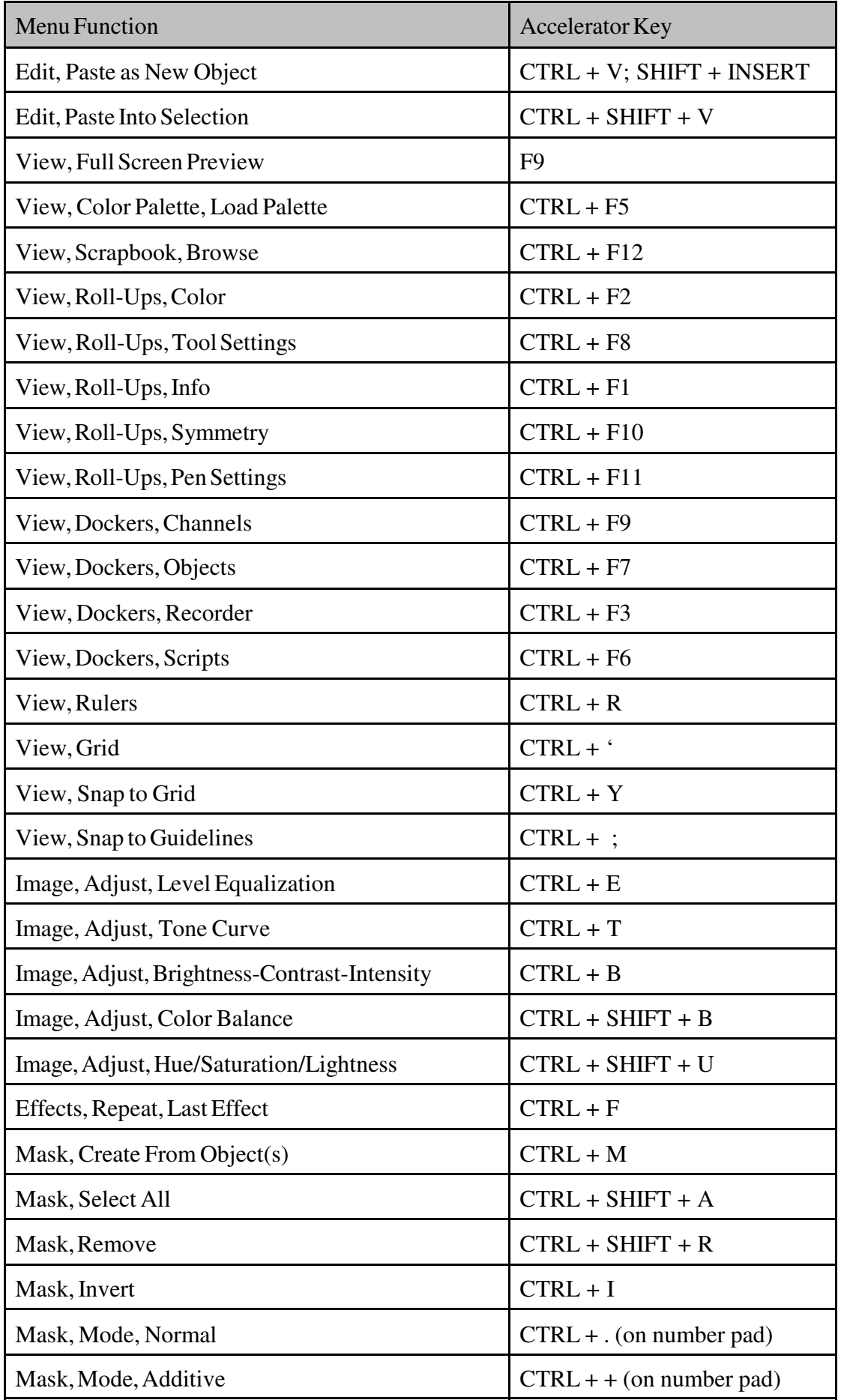

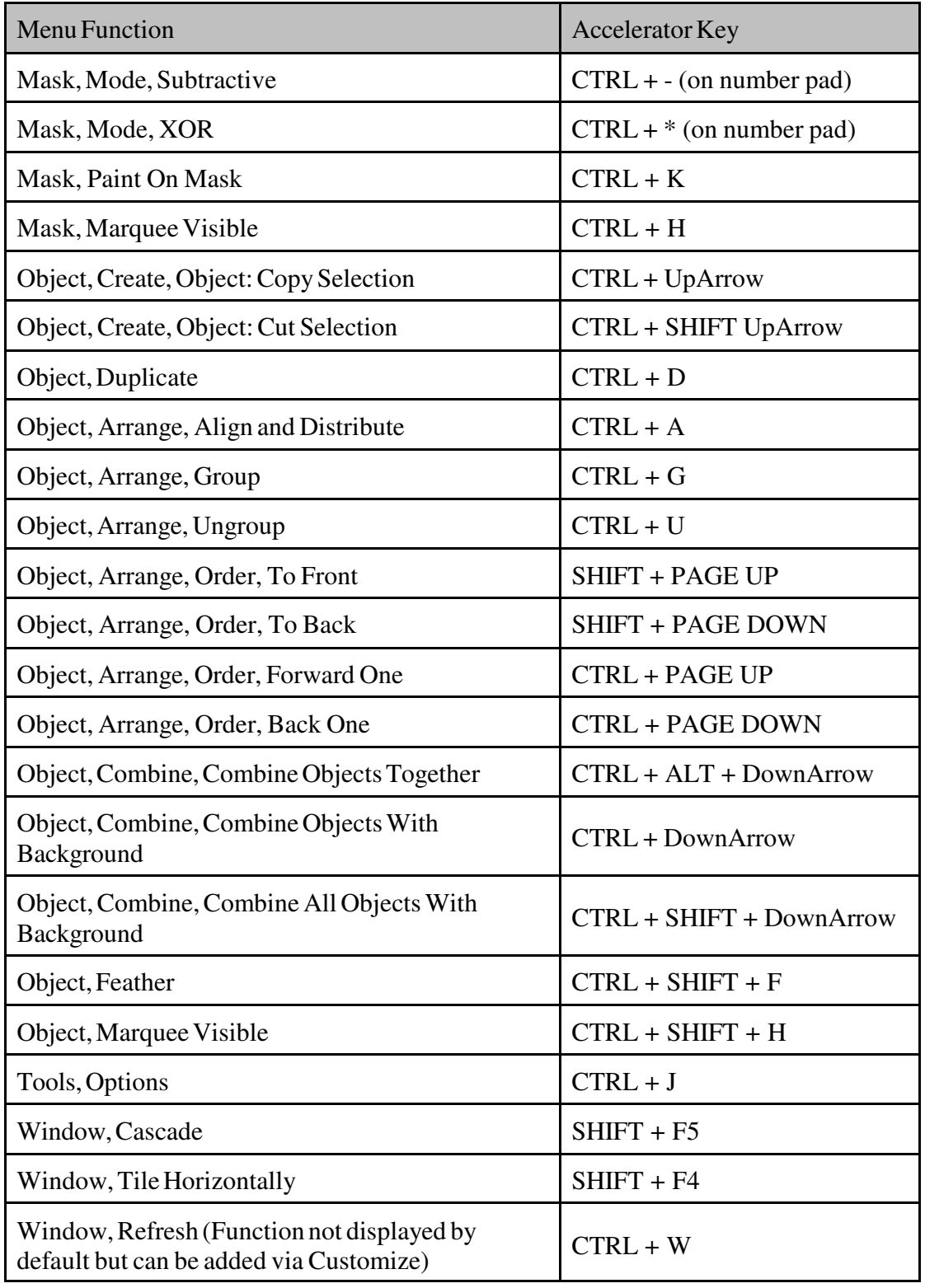

#### **Image Document Accelerator keys:**

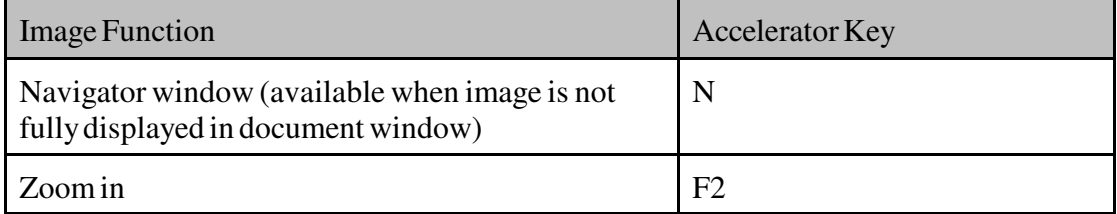

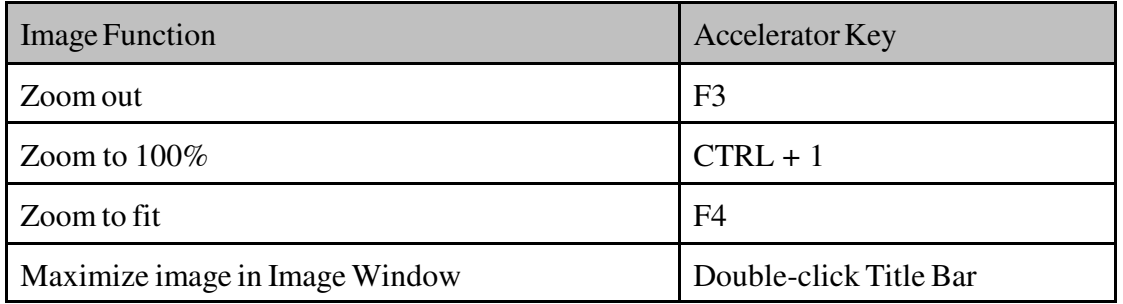

#### **Work Area Accelerator keys:**

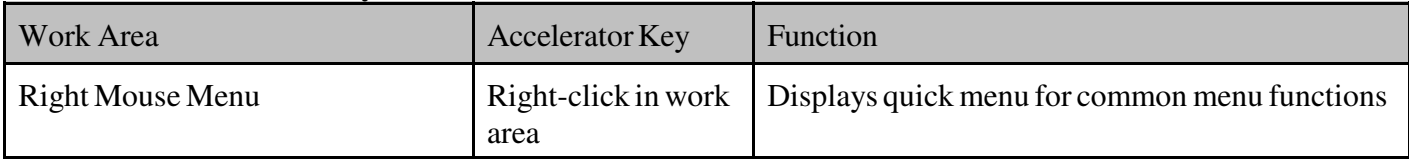

## **Rulers, Grid, & Guidelines Accelerator Keys:**

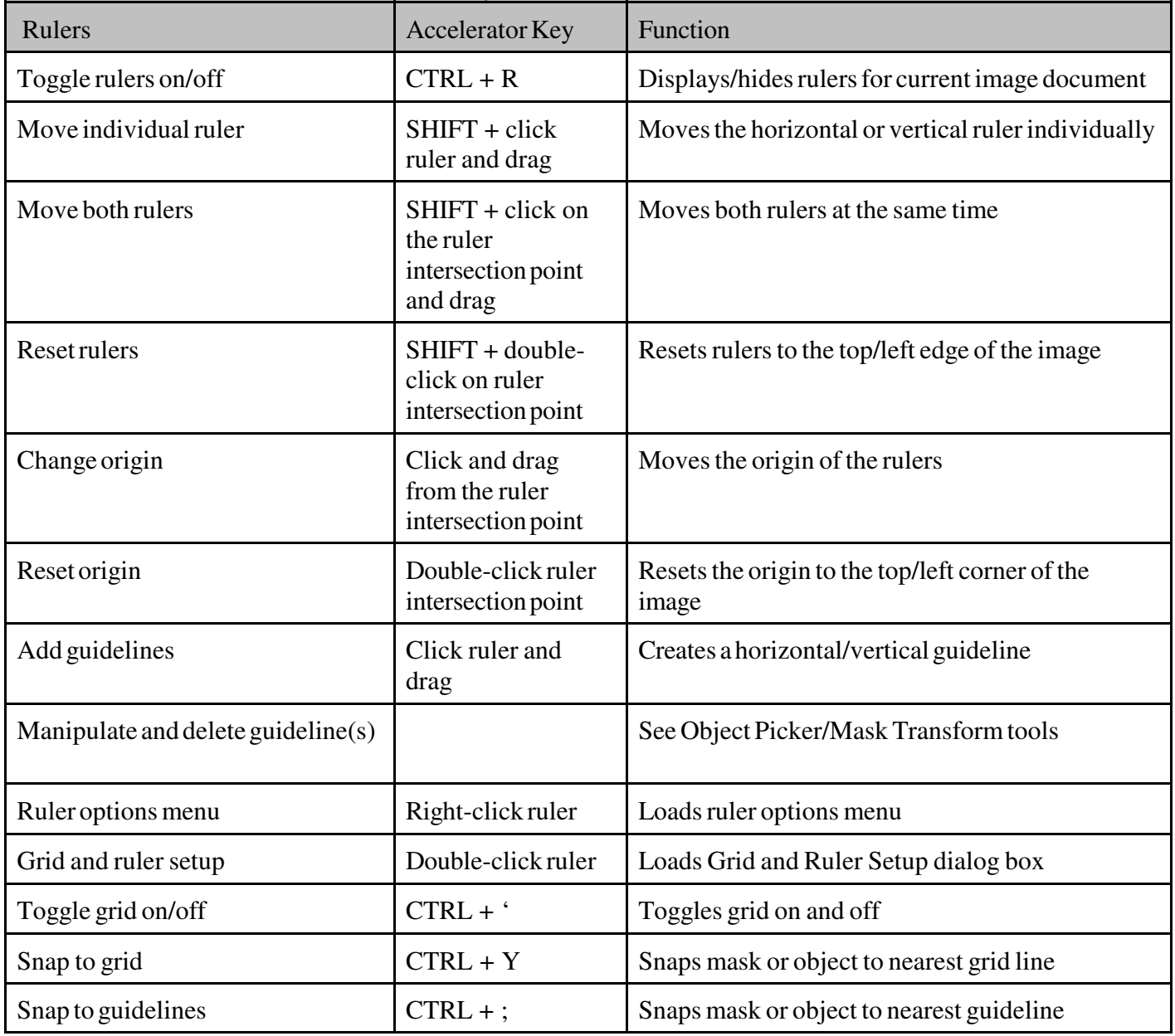

**Objects Docker Accelerator Keys:**

| <b>Objects Docker Window</b>                | Accelerator Key                                                       | Function                                                                                                    |
|---------------------------------------------|-----------------------------------------------------------------------|----------------------------------------------------------------------------------------------------|
| <b>Toggle Lock Transparency</b>             | $SHIFT + \n$                                                          | Enable/disable lock transparency                                                                                                  |
| Hide inactive objects                       | Click Eye icons, or<br>click and drag up or<br>down the eye<br>column | Hides the inactive objects                                                                                                    |
| Reveal hidden objects                       | Click Eye icons, or<br>click and drag up or<br>down the eye<br>column | Reveals the hidden objects                                                                                                    |
| View only active object or<br>background    | Click Eye icon of<br>active object                                    | Displays only the active object or background, all<br>other objects are hidden.                                                   |
| Select multiple objects                     | CTRL + click                                                          | To select non-bordering objects as a group                                                                                        |
|                                             | SHIFT + click                                                         | To select bordering objects as a group                                                                                            |
| Go to next object                           | $ALT + [$                                                             | Select object above current object                                                                                                |
| Go to previous object                       | $ALT + 1$                                                             | Select object below current object                                                                                                |
| Go to top object                            | $ALT + SHIFT +$ [                                                     | Select the top object in the object list                                                                                          |
| Go to bottom object/background              | $ALT + SHIFT +$ ]                                                     | Select the bottom object/background in the object<br>list                                                                         |
| <b>Object Properties</b>                    | Double-click object                                                   | Loads the properties for selected object                                                                                          |
| Toggle link between object and<br>clip mask | Click between the<br>object and clip<br>mask thumbnails               | Enables/disables the link between the object and<br>clip mask, represented by the [+] symbol.                                     |
| Toggle between object and clip<br>mask      | CTRL + SHIFT<br>$+$ , or CTRL + $\sim$                                | Toggles the active state between the object and its<br>associated clip mask                                                       |
| View clip mask in Paint On Mask<br>mode     | $ALT + CTRL$ and<br>click on clip mask<br>thumbnail                   | View clip mask in Paint On Mask mode.<br>Performing the same accelerator key function<br>again returns you back to image mode.    |
| View clip mask in Mask Overlay<br>mode      | ALT + SHIFT and<br>click on clip mask<br>thumbnail                    | View clip mask on image in Mask Overlay mode.<br>Performing the accelerator key function again<br>returns you back to image mode. |
| Disable clip mask                           | $ALT + CTRL +$<br>SHIFT and click on<br>clip mask<br>thumbnail        | Toggles between enabling/disabling clip mask                                                                                      |
| Clip current object to previous<br>object   | Click inside the<br>box, just in front of<br>the object<br>thumbnail  | Clips the object to the boundary of the previous<br>object. A paperclip symbol represents the clip.                               |

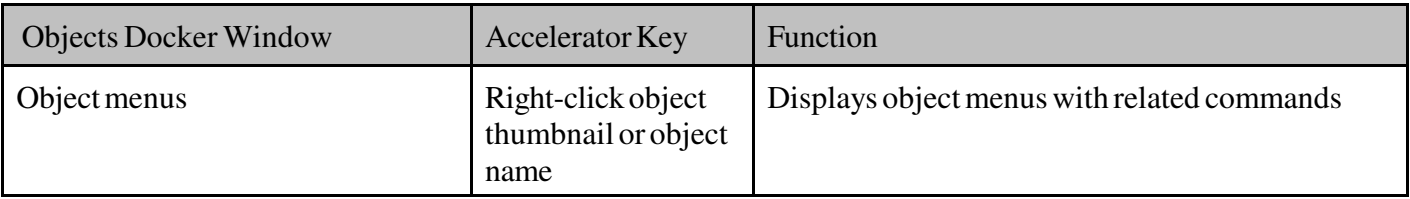

#### **Channels Docker Accelerator Keys:**

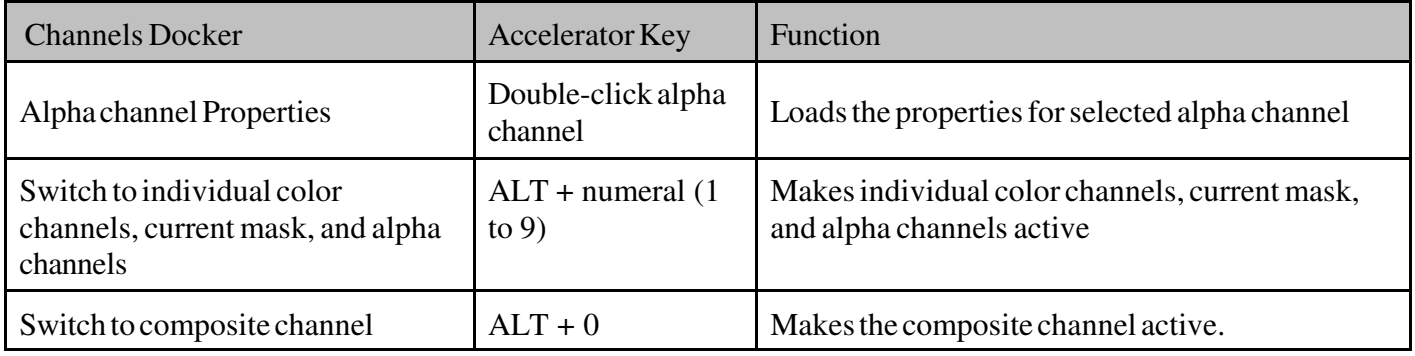

## **Docker and Roll-Up Arrangement Accelerator Keys:**

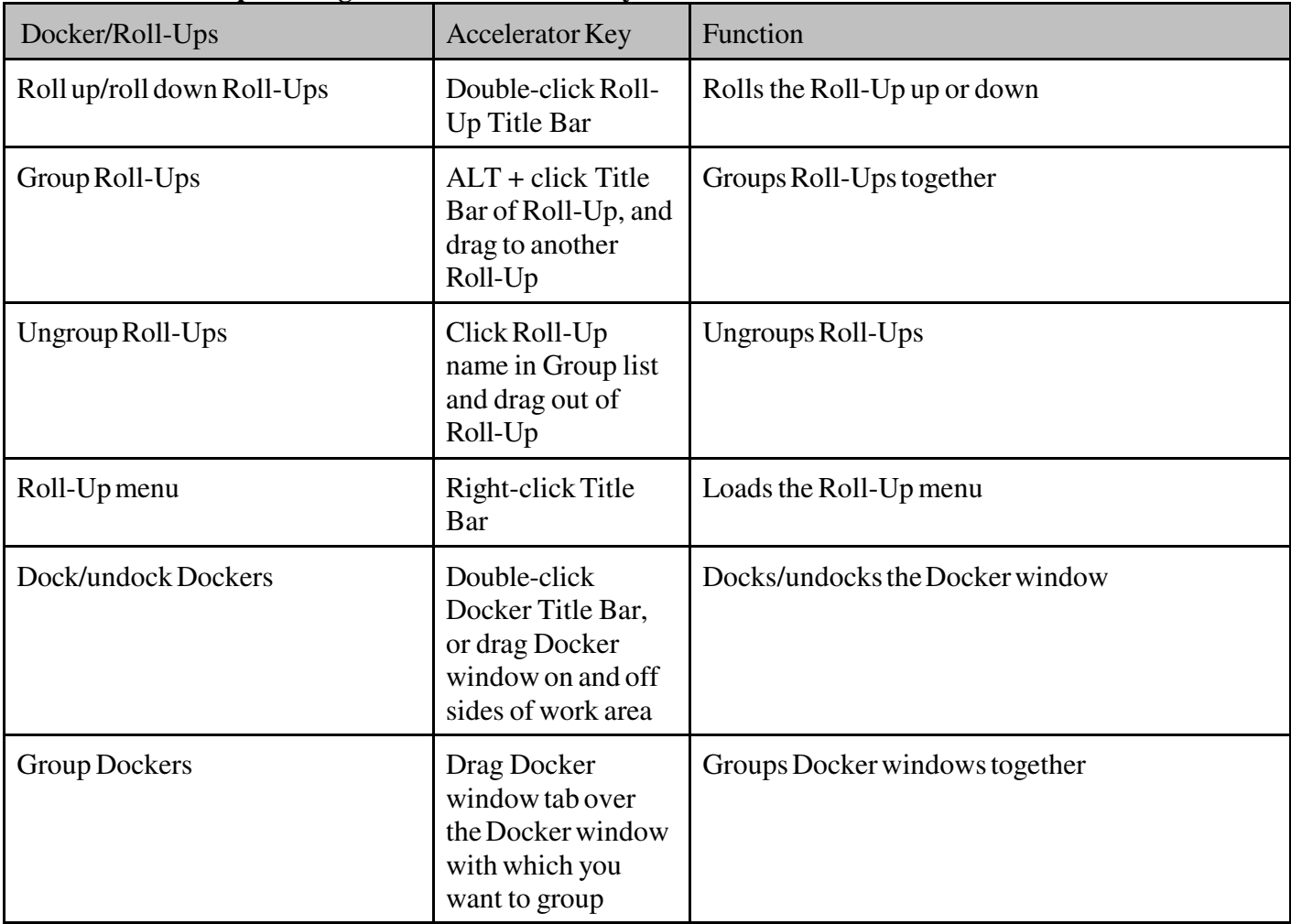

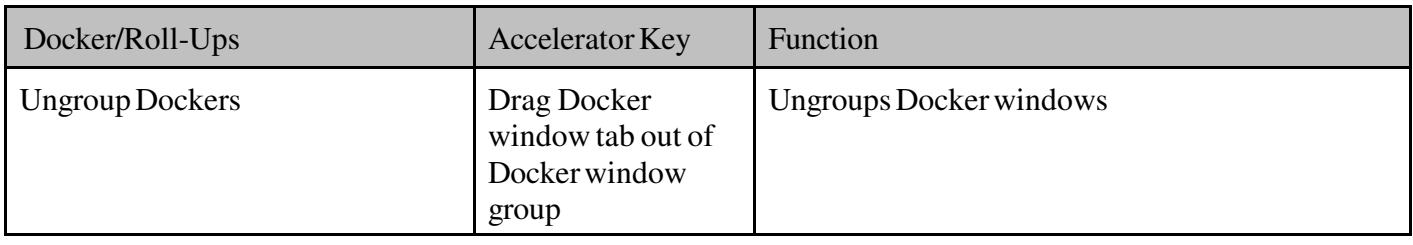

## **On-Screen Color Palette Accelerator Keys:**

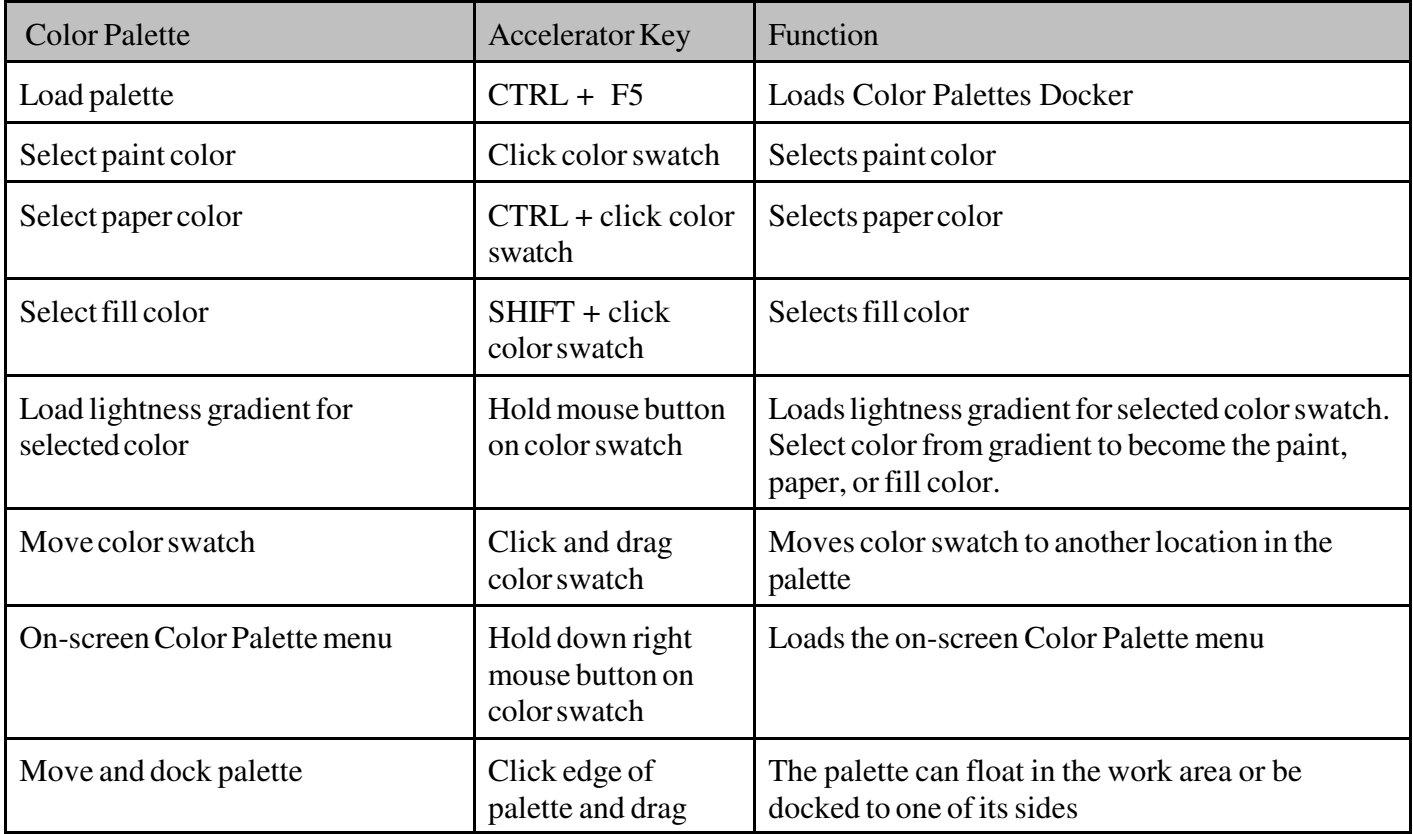

### **Status Bar/Toolbars Accelerator Keys:**

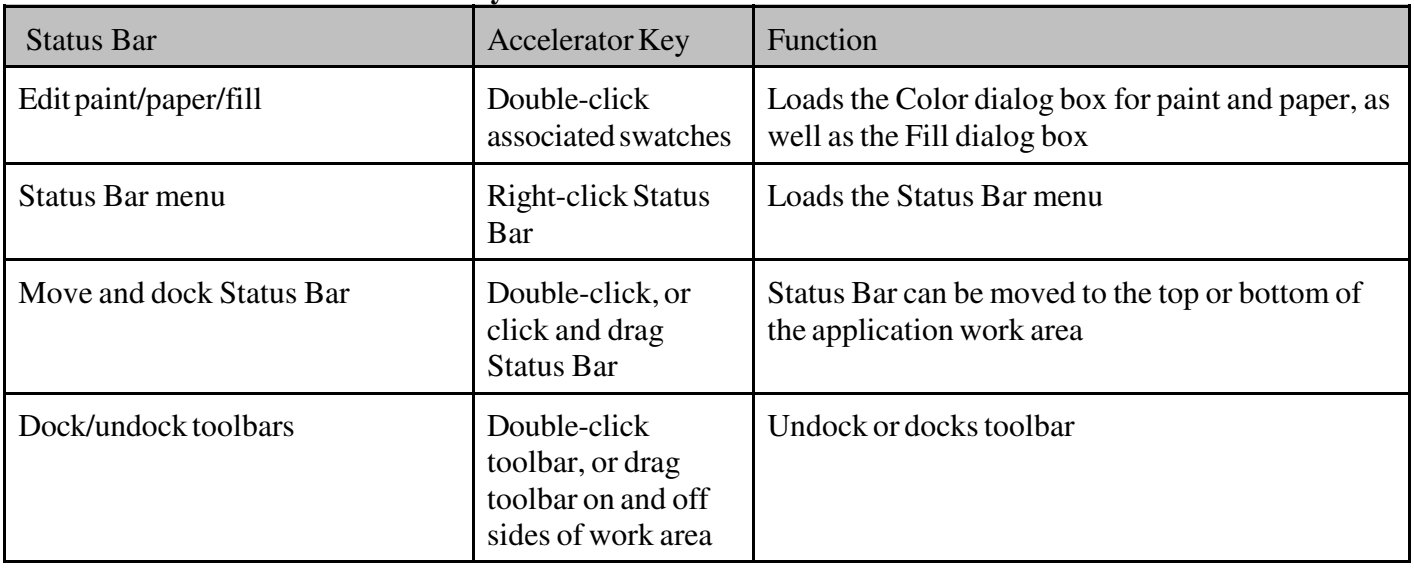

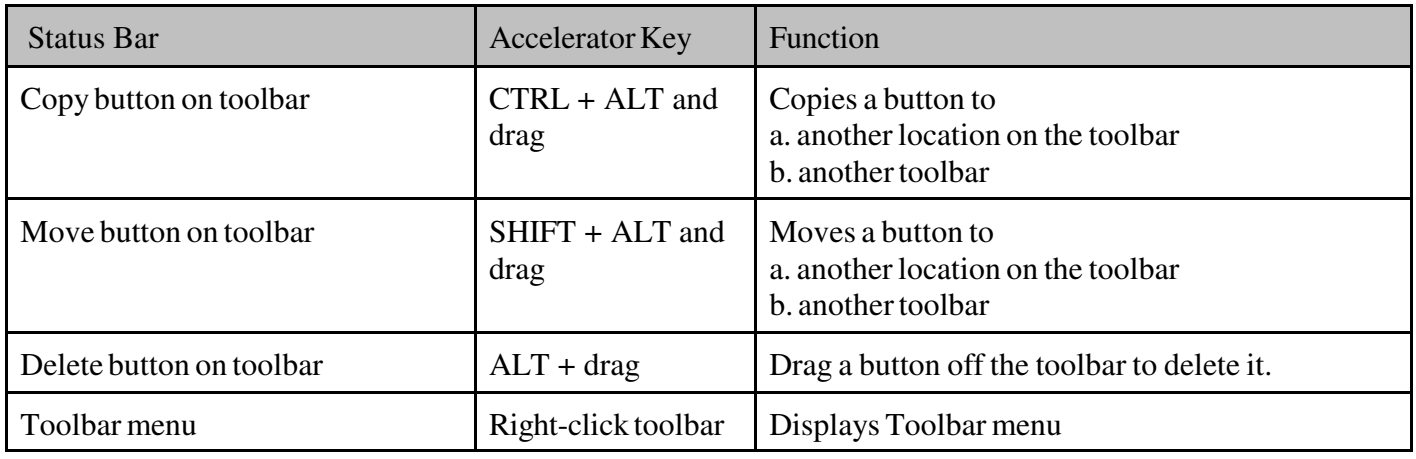

# **Special Accelerator keys in Dialogs:**

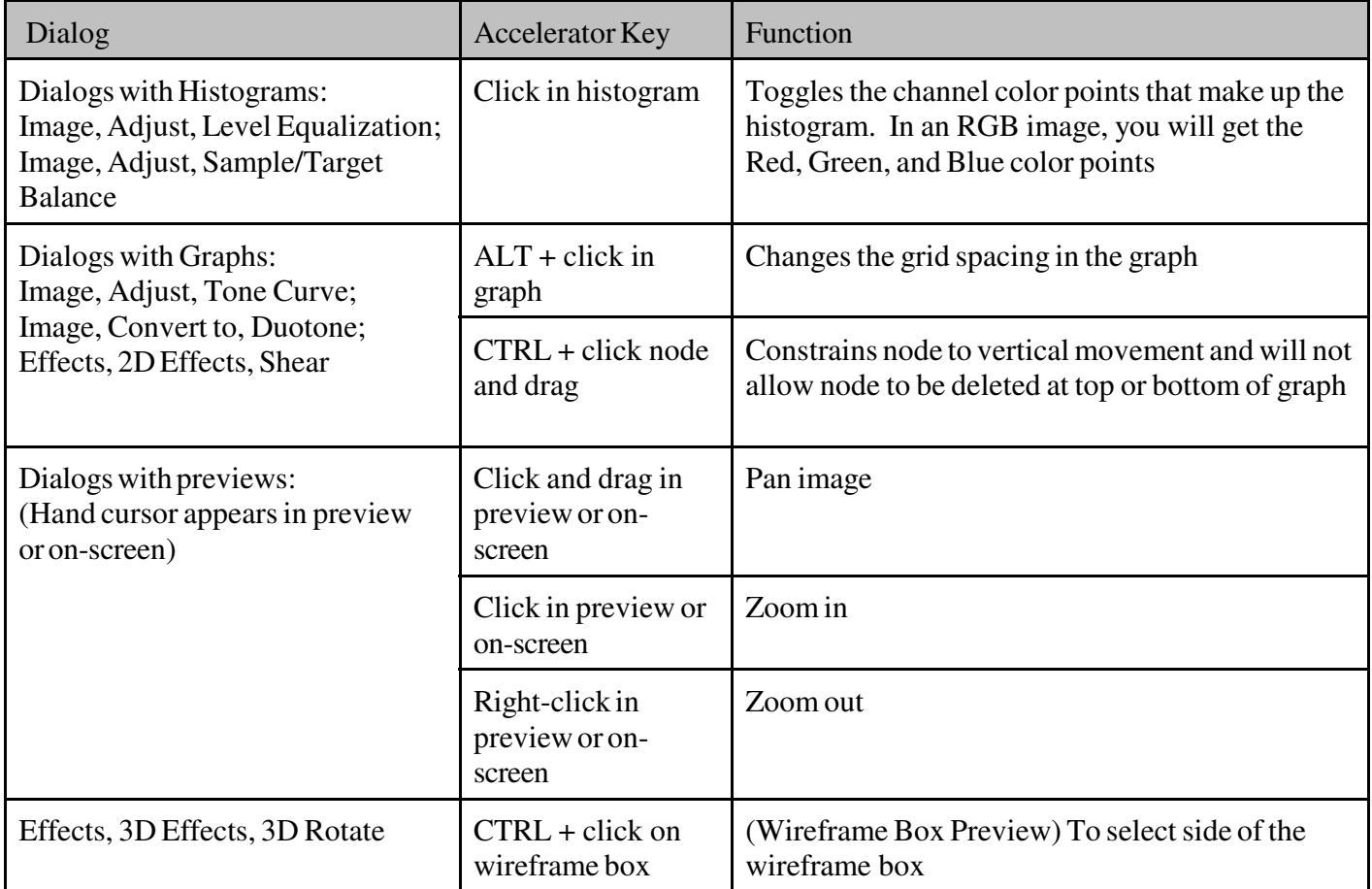

## **General Application Accelerator Keys:**

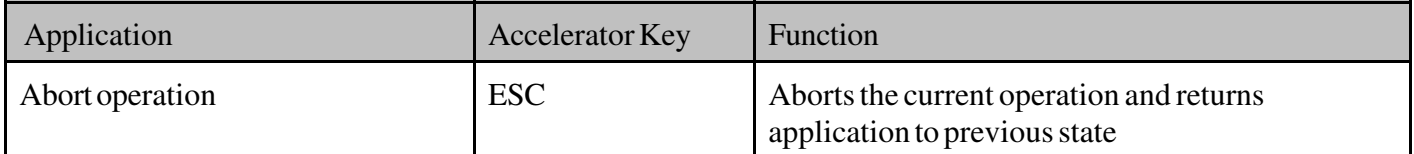

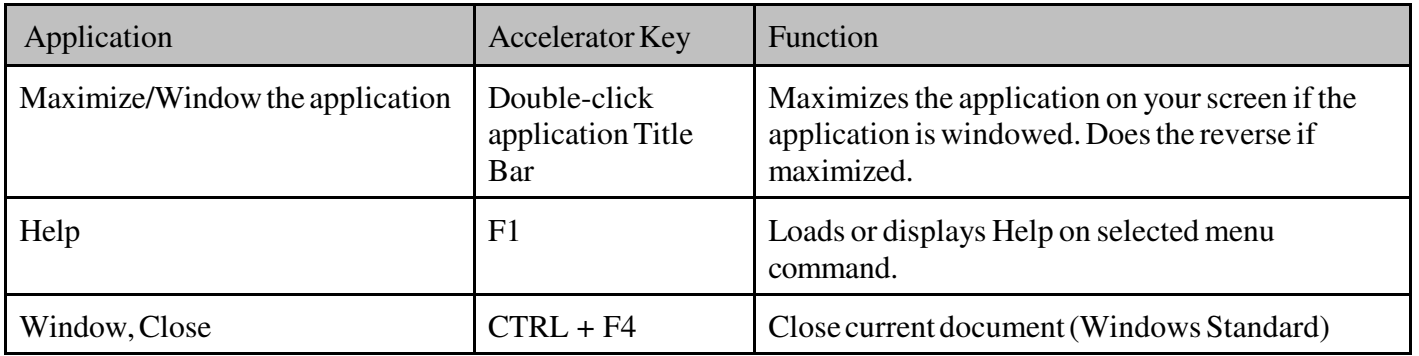